## 學程證明書申請流程

由學校首頁/在學學生/登入教務行政資訊系統。 https://computer.niu.edu.tw:8443/checkoutlogin/studentinformation/student.html

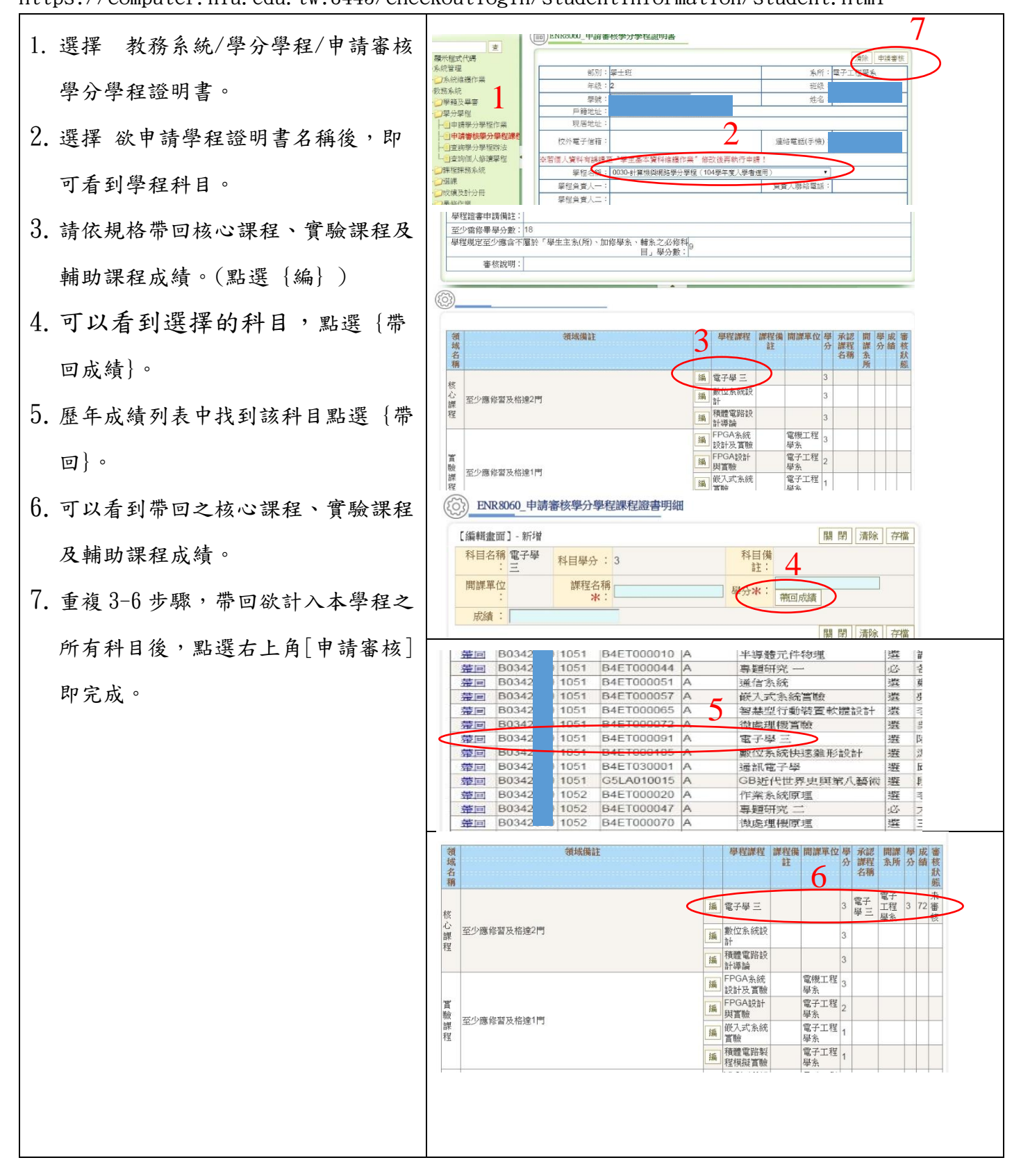